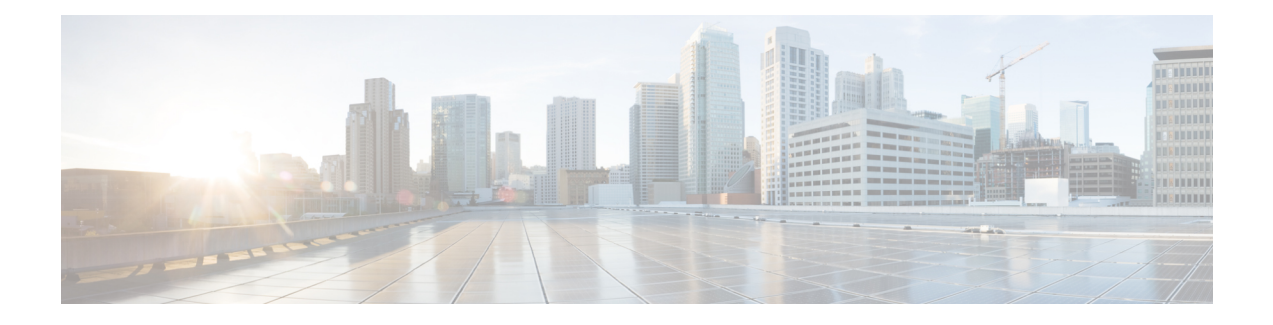

# **Configuring Local Authentication**

This chapter describes local authentication. This chapter also describes procedures to configure local authentication and privilege levels.

This chapter includes the following topics:

- Understanding [Authentication,](#page-0-0) page 1
- NTP-J102 Configure Local [Authentication](#page-0-1) Using Cisco IOS Commands, page 1
- NTP-J103 Protect Access to Privileged EXEC Commands Using Cisco IOS [Commands,](#page-2-0) page 3
- [Understanding](#page-7-0) Multiple Privilege Levels, page 8
- NTP-J104 Configure Privilege Levels Using Cisco IOS [Commands,](#page-7-1) page 8

# <span id="page-0-0"></span>**Understanding Authentication**

Access control enables you to restrict access to the network server and its services to a specific group of users. The authentication, authorization, and accounting (AAA) network security services provide the primary framework through which you can set up access control on your router or access server.

Authentication is a way of identifying a user before permitting access to the network and network services. The Carrier Packet Transport (CPT) supports local authentication mechanism to administer its security functions.

# <span id="page-0-1"></span>**NTP-J102 Configure Local Authentication Using Cisco IOS Commands**

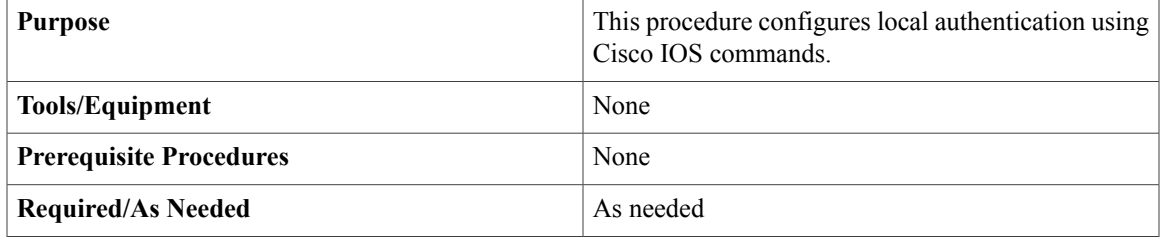

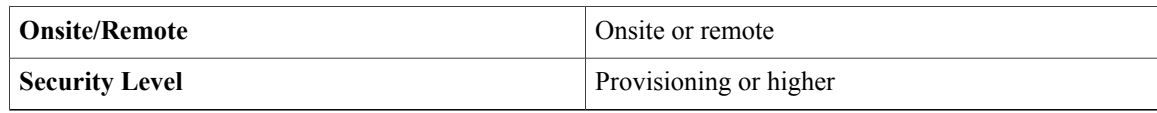

The only supported login authentication method in CPT is local authentication.

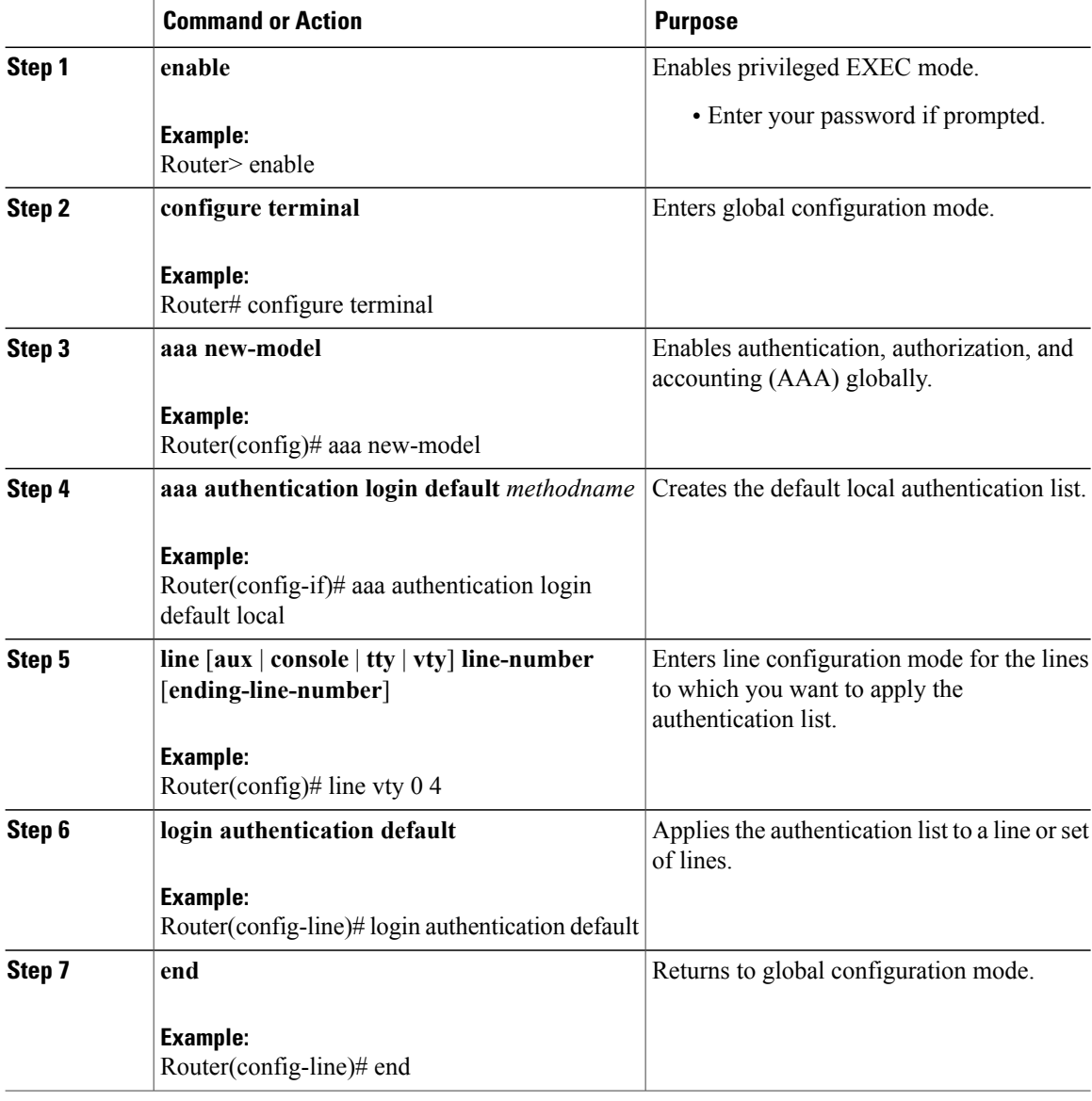

#### **Example: Configure Local Authentication**

The following example shows how to configure local authentication using Cisco IOS commands:

```
Router> enable
Router# configure terminal
Router(config)# aaa new-model
Router(config-if)# aaa authentication login default local
Router(config)# line vty 0 4
Router(config-line)# login authentication default
Router(config-line)# end
```
# <span id="page-2-0"></span>**NTP-J103 Protect Access to Privileged EXEC Commands Using Cisco IOS Commands**

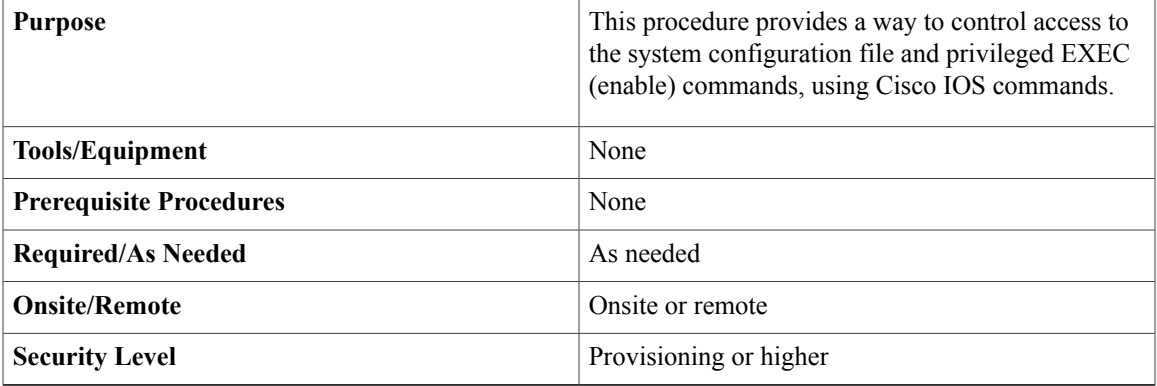

#### **Procedure**

Perform any of the listed procedures as needed.

- DLP-J291 Set or Change a Static Enable Password Using Cisco IOS [Commands,](#page-2-1) on page 3
- DLP-J292 Protect Passwords with Enable Password and Enable Secret Using Cisco IOS [Commands,](#page-3-0) on page 4
- DLP-J293 Set or Change a Line Password Using Cisco IOS [Commands](#page-5-0), on page 6
- DLP-J294 Encrypt Passwords Using Cisco IOS [Commands](#page-6-0), on page 7

**Stop. You have completed this procedure.**

### <span id="page-2-1"></span>**DLP-J291 Set or Change a Static Enable Password Using Cisco IOS Commands**

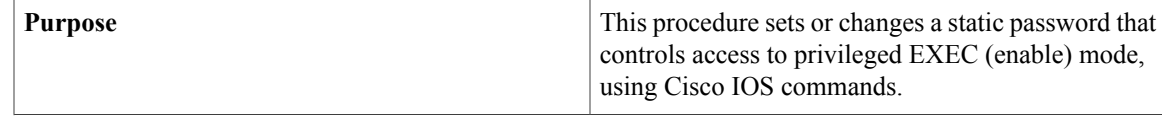

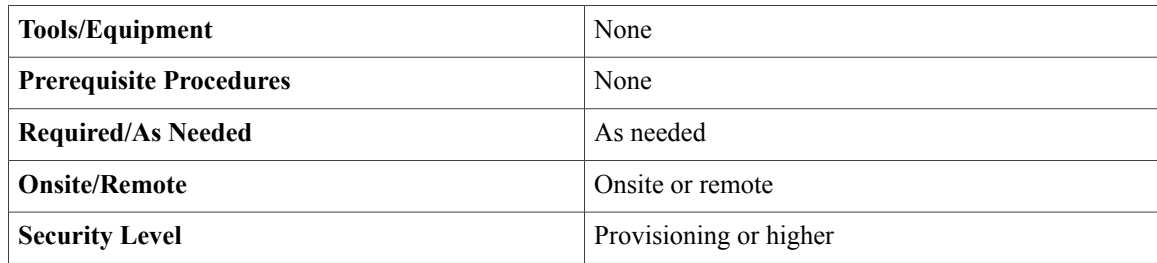

#### **Procedure**

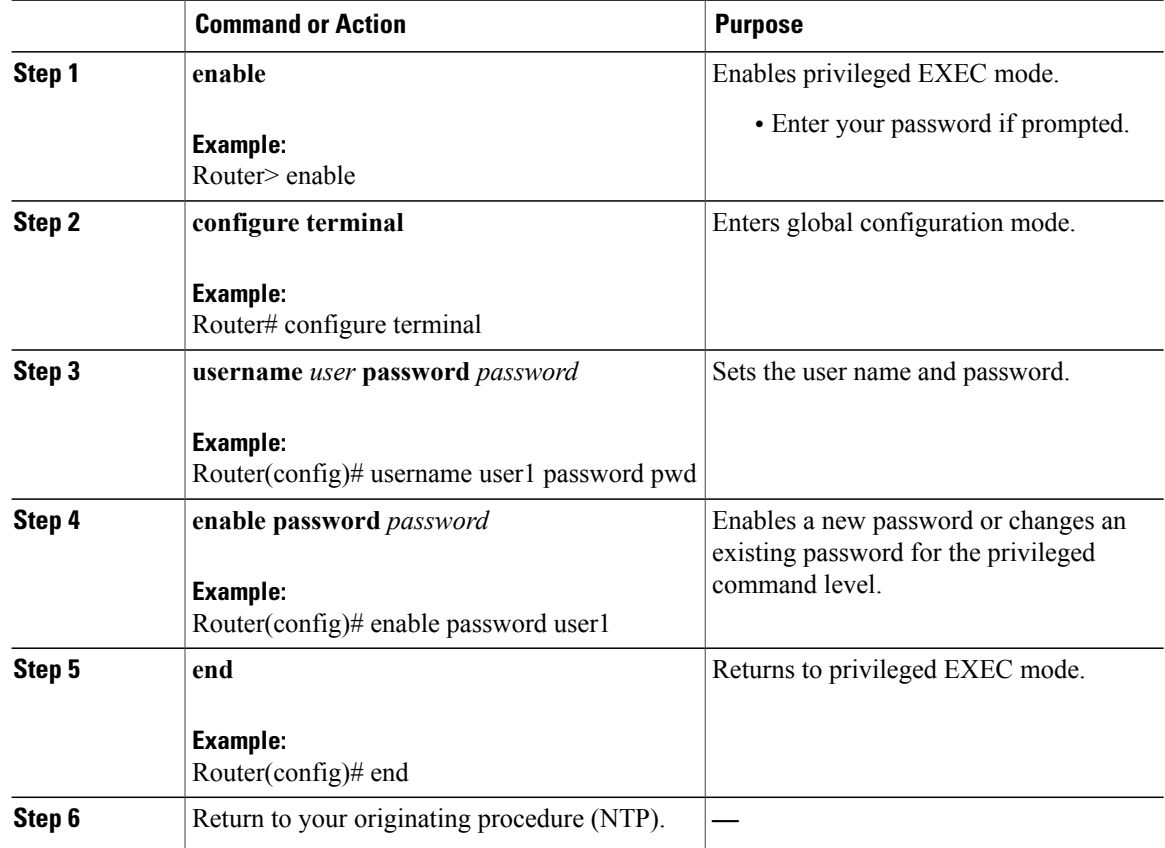

## <span id="page-3-0"></span>**DLP-J292 Protect Passwords with Enable Password and Enable Secret Using Cisco IOS Commands**

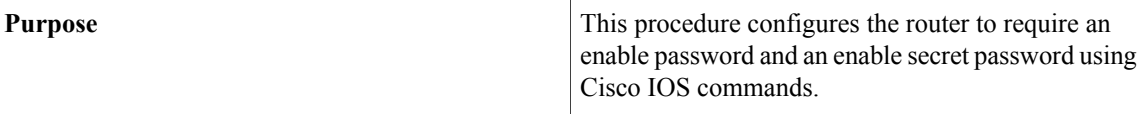

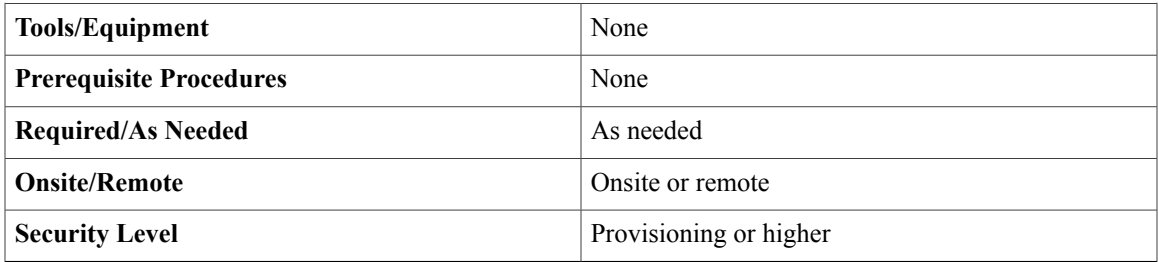

To provide an additional layer of security, particularly for passwords that cross the network or are stored on a TFTP server, you can use either the **enable password** or **enable secret** commands. Both commands accomplish the same thing; that is, they allow you to establish an encrypted password that users must enter to access enable mode (the default), or any privilege level you specify.

We recommend that you use the **enable secret** command because it uses an improved encryption algorithm.

If you configure the **enable secret** command, it takes precedence over the **enable password** command; the two commands cannot be in effect simultaneously.

**Note**

If neither the **enable password** command nor the **enable secret** command is configured, and if there is a line password configured for the console, the console line password serves as the enable password for all VTY sessions.

Use the **enable password** or **enable secret** commands with the **level** keyword to define a password for a specific privilege level. After you specify the level and set a password, give the password only to users who need to have access at this level. Use the **privilege level** configuration command to specify the commands accessible at various levels.

You can enable or disable password encryption with the **service password-encryption** command. If you have the **service password-encryption** command enabled, the password you enter is encrypted. When you display it with the **more system:running-config** command, it is displayed in encrypted form.

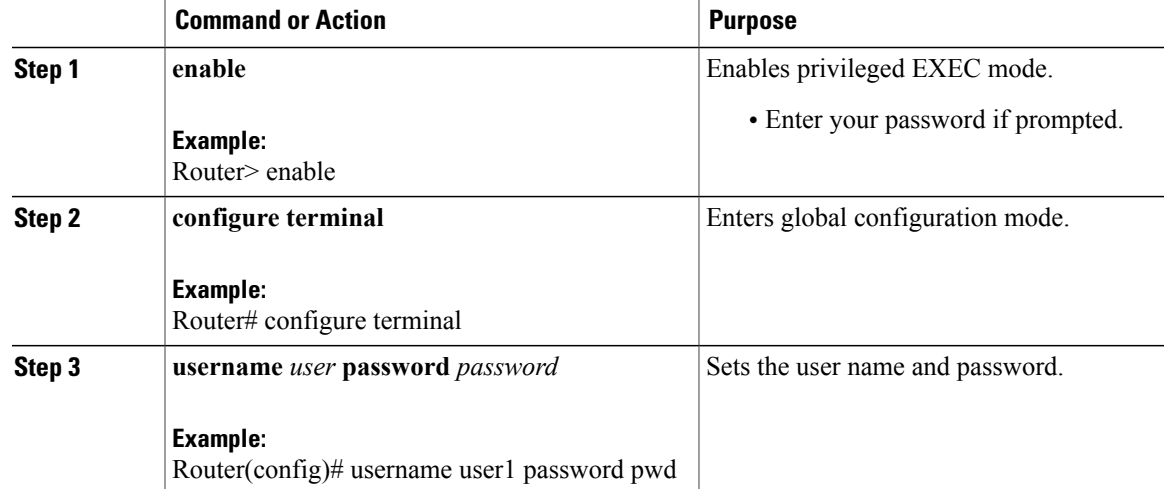

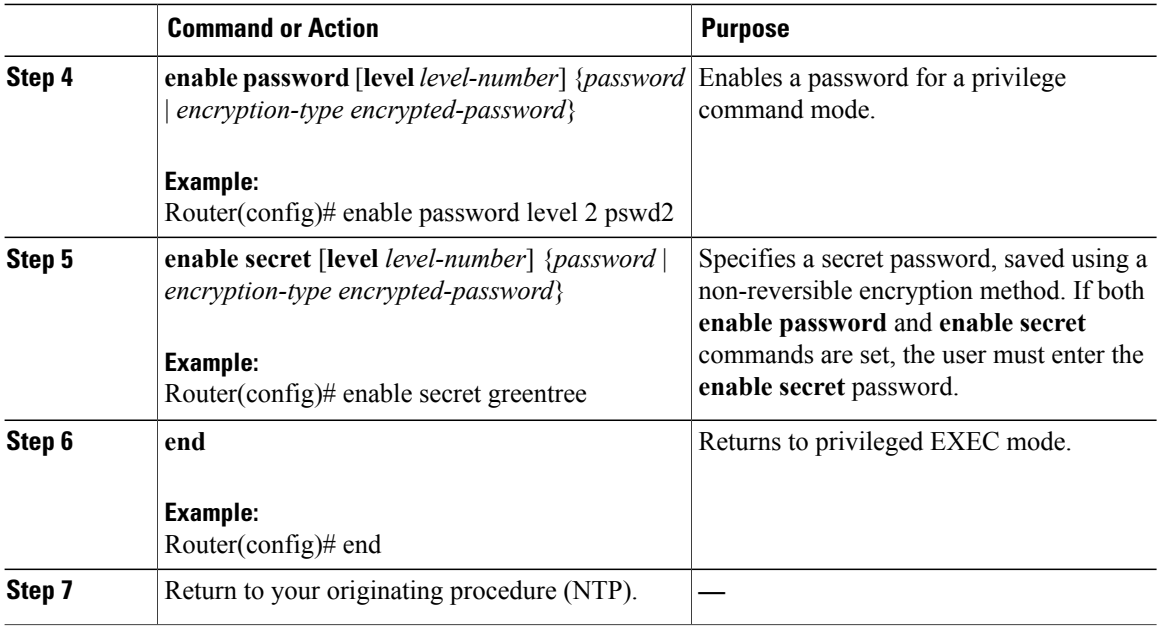

### <span id="page-5-0"></span>**DLP-J293 Set or Change a Line Password Using Cisco IOS Commands**

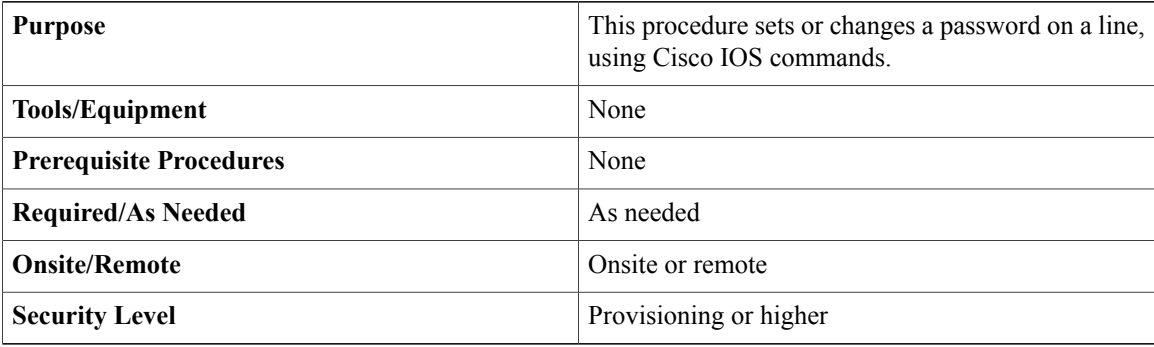

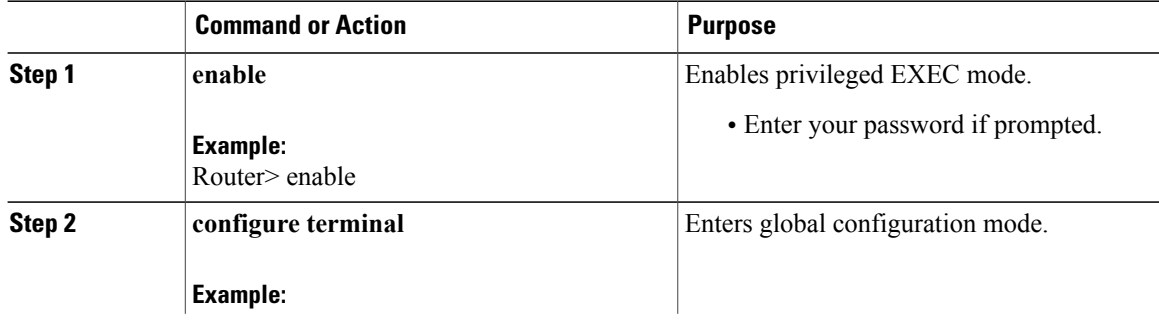

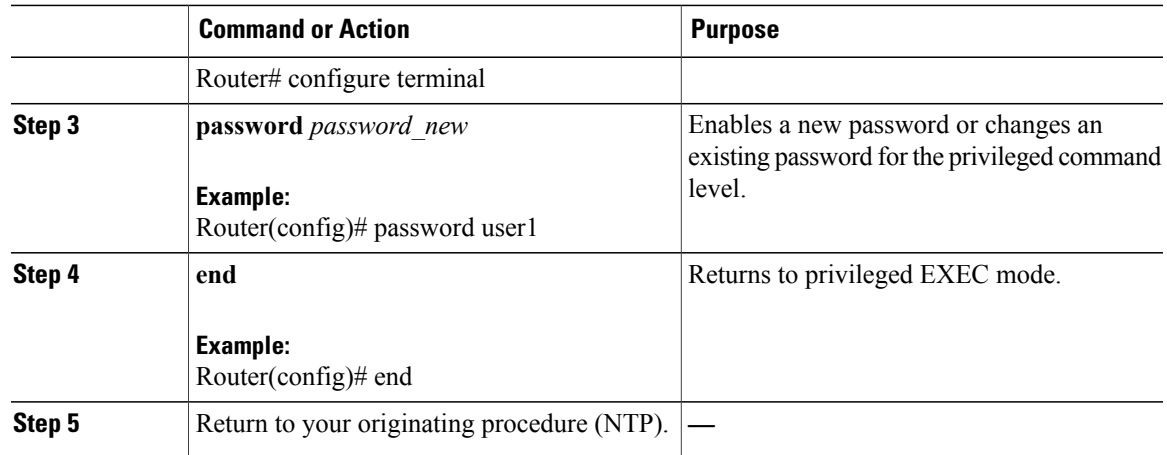

### <span id="page-6-0"></span>**DLP-J294 Encrypt Passwords Using Cisco IOS Commands**

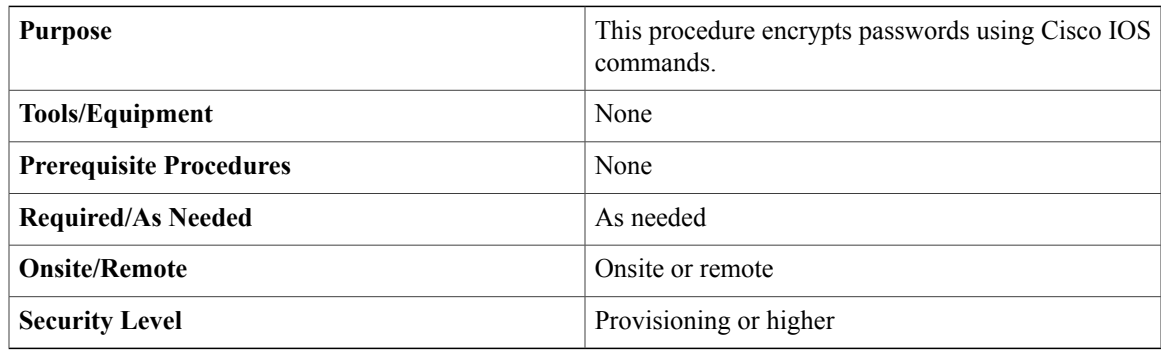

Encryption prevents the password from being readable in the configuration file.

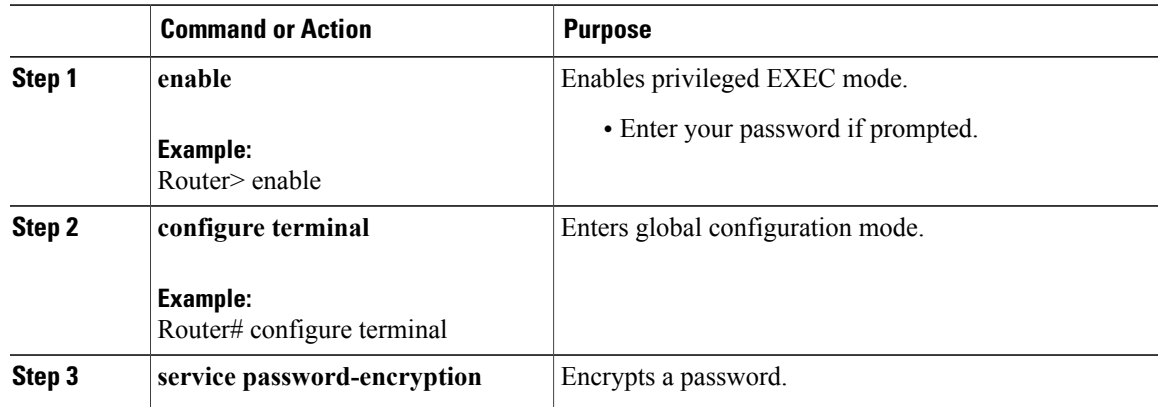

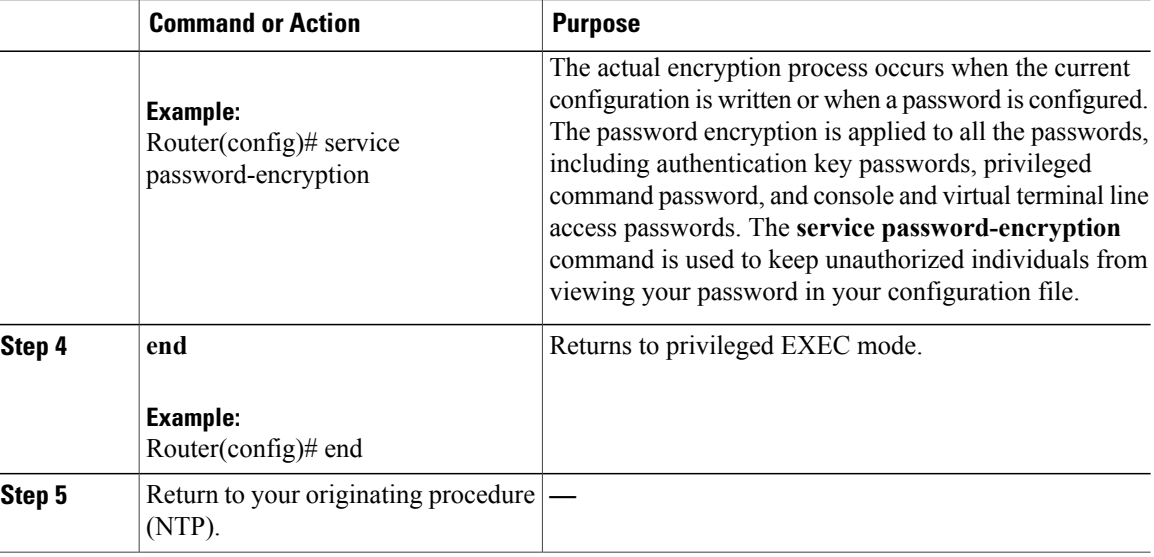

# <span id="page-7-0"></span>**Understanding Multiple Privilege Levels**

CPT supports multiple privilege levels, which provide access to commands. By default, there two levels of access to commands:

- User EXEC mode (level 1)
- Privileged EXEC mode (level 15)

You can configure additional levels of access to commands, called privilege levels, to meet the needs of users while protecting the system from unauthorized access. Up to 16 privilege levels can be configured from level 0, which is the most restricted level, to level 15, which is the least restricted level.

The access to each privilege level is enabled through separate passwords, which you can specify when configuring the privilege level.

For example, if you want a certain set of users to be able to configure only certain interfaces and configuration options, you could create a separate privilege level only for specific interface configuration commands and distribute the password for that level to those users.

# <span id="page-7-1"></span>**NTP-J104 Configure Privilege Levels Using Cisco IOS Commands**

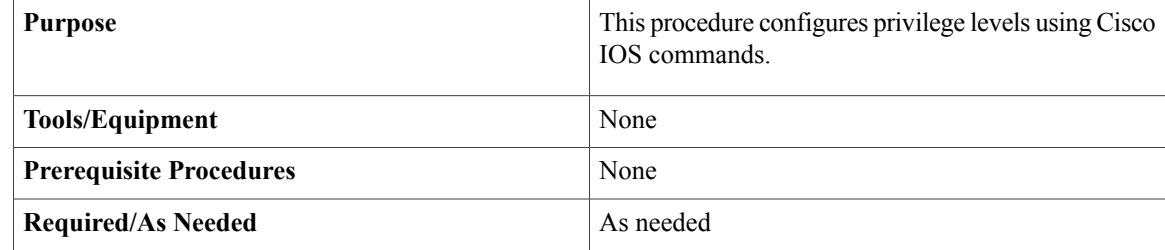

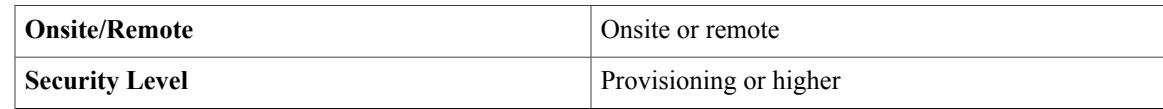

#### **Procedure**

Perform any of the listed procedures as needed.

- DLP-J295 Set the Privilege Level for a Command Using Cisco IOS [Commands](#page-8-0), on page 9
- DLP-J296 Change the Default Privilege Level for Lines Using Cisco IOS [Commands](#page-9-0), on page 10
- DLP-J297 Display Current Privilege Levels Using Cisco IOS [Commands,](#page-10-0) on page 11
- DLP-J298 Log In to a Privilege Level Using Cisco IOS [Commands,](#page-11-0) on page 12

**Stop. You have completed this procedure.**

### <span id="page-8-0"></span>**DLP-J295 Set the Privilege Level for a Command Using Cisco IOS Commands**

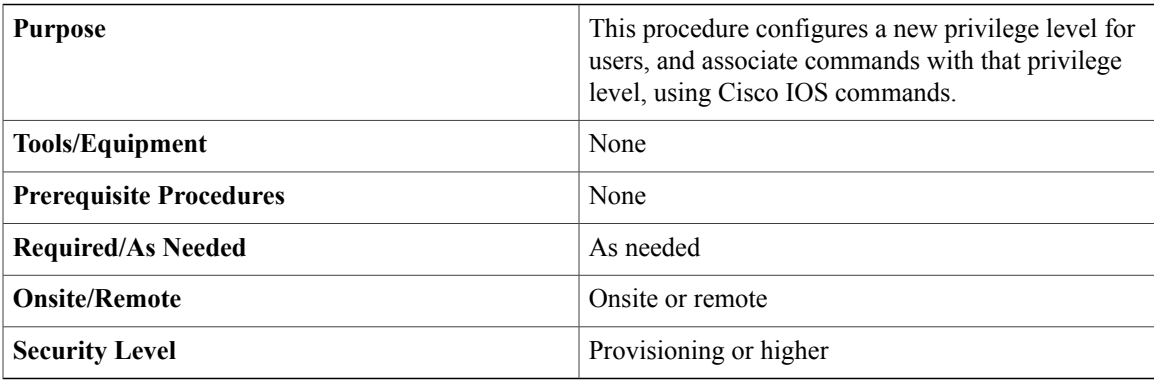

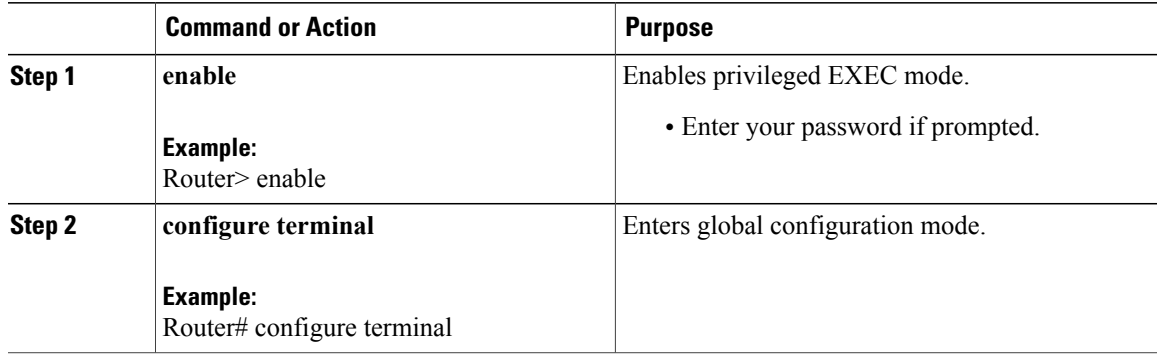

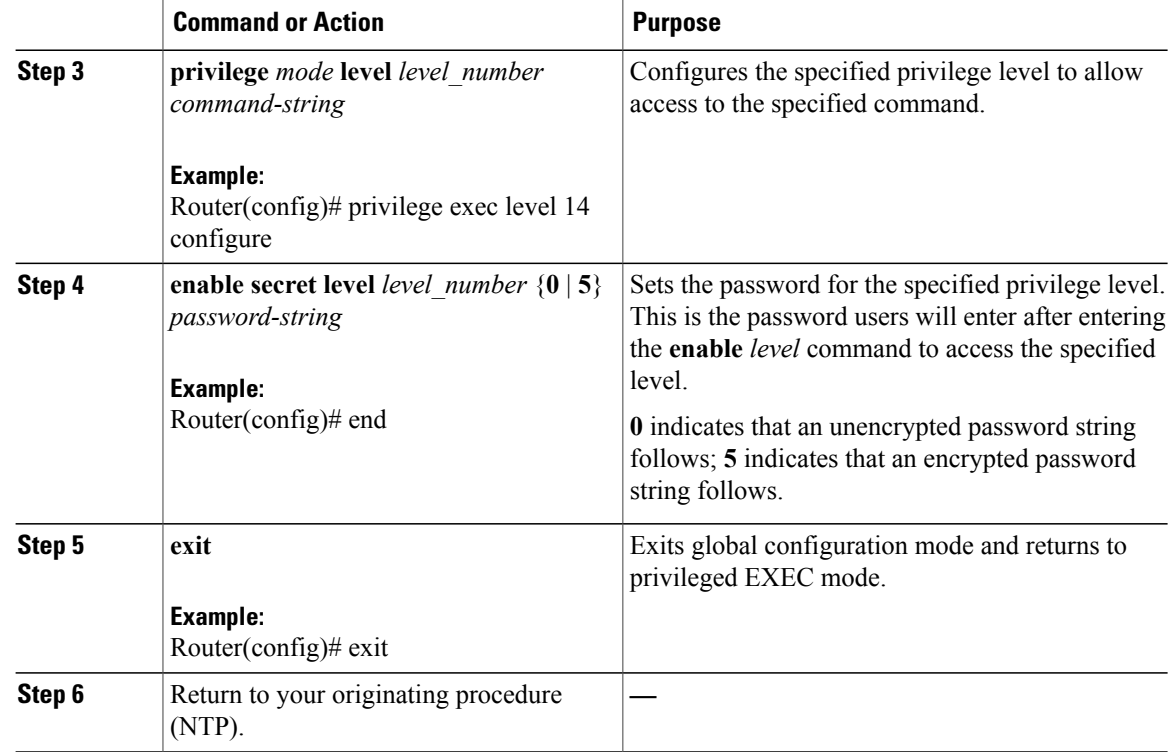

### <span id="page-9-0"></span>**DLP-J296 Change the Default Privilege Level for Lines Using Cisco IOS Commands**

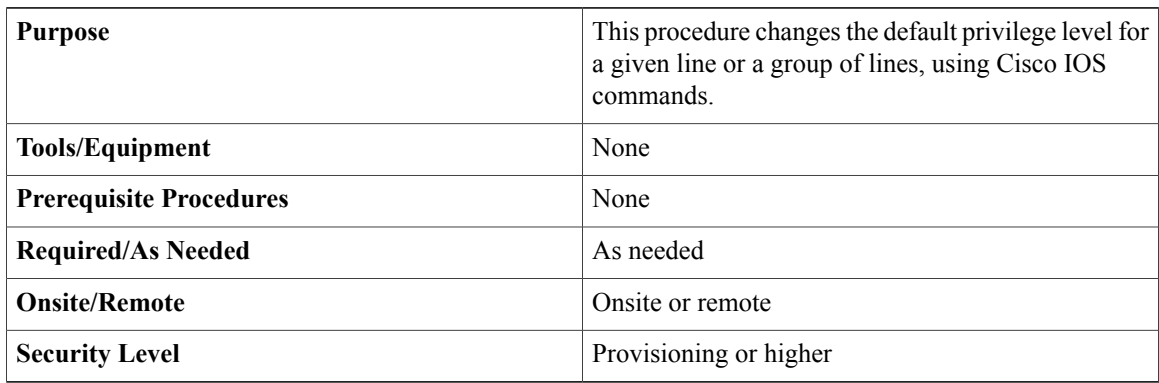

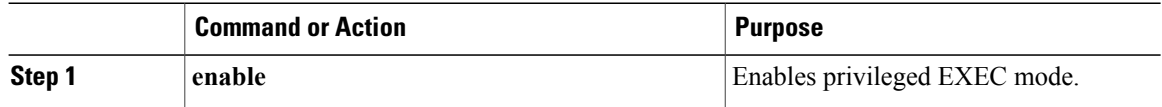

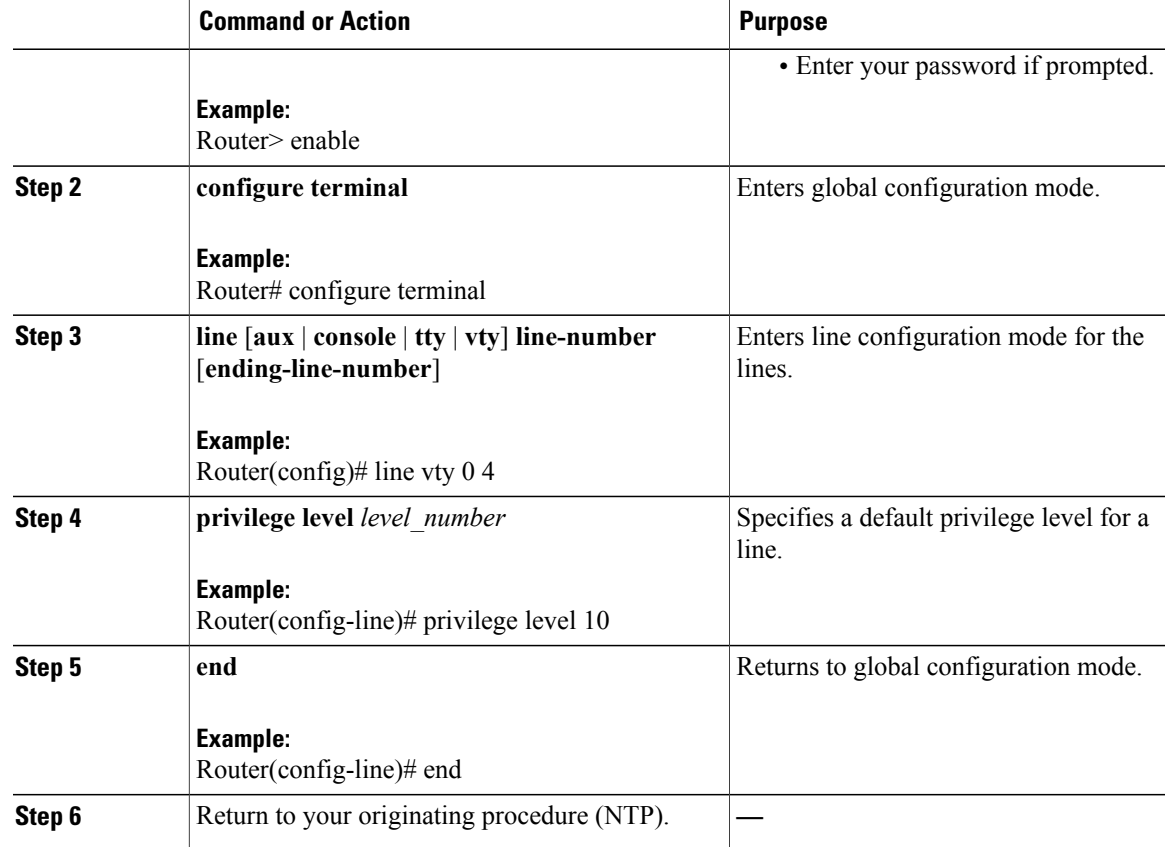

### <span id="page-10-0"></span>**DLP-J297 Display Current Privilege Levels Using Cisco IOS Commands**

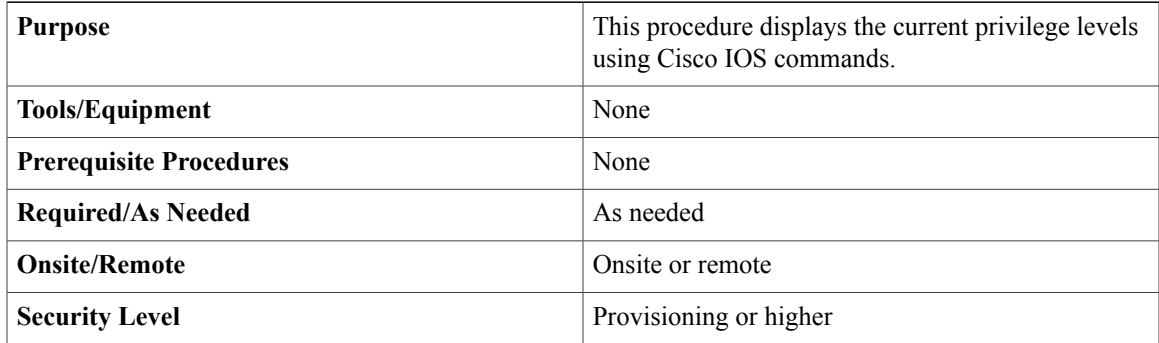

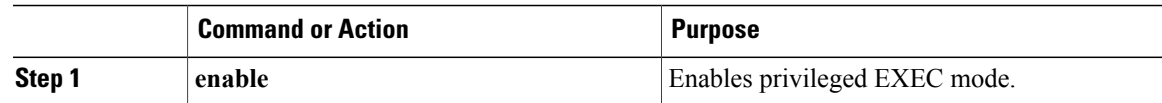

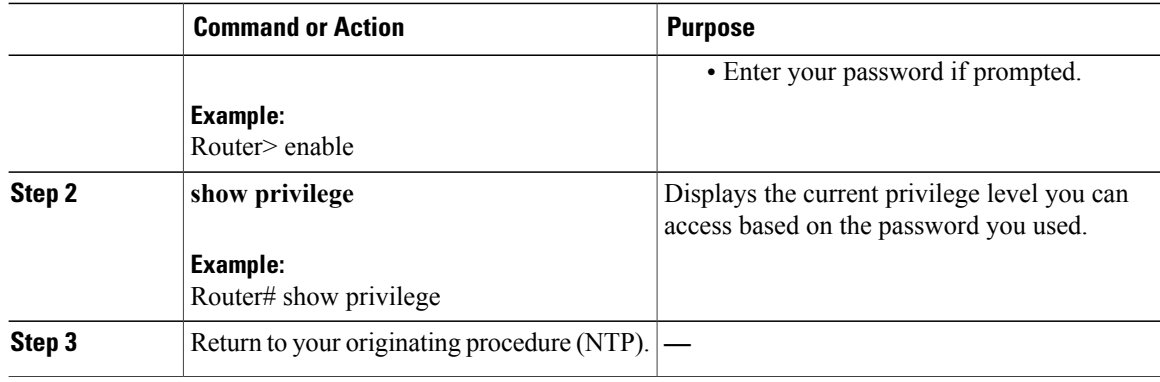

# <span id="page-11-0"></span>**DLP-J298 Log In to a Privilege Level Using Cisco IOS Commands**

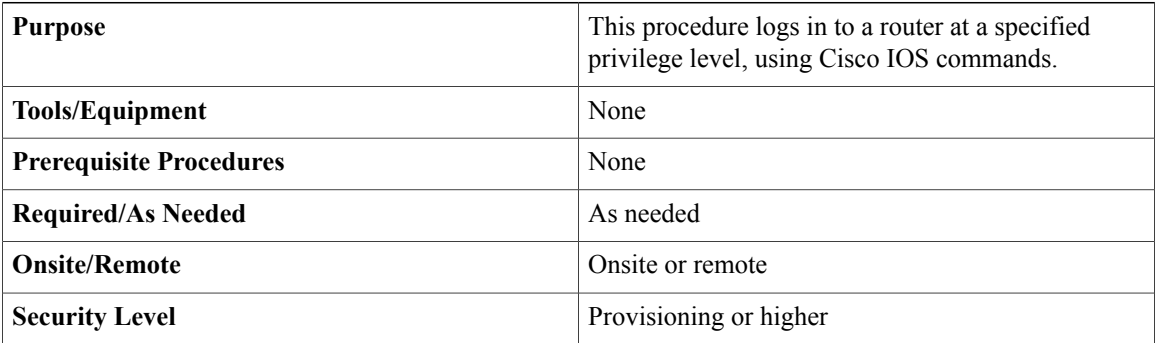

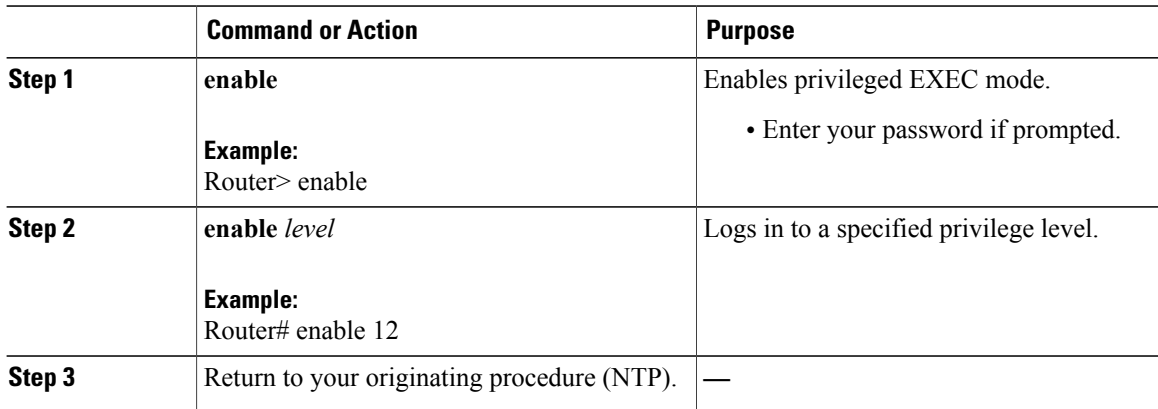